# <span id="page-0-0"></span>Hvordan fylle ut reiseregningsskjemaet

# Innhold

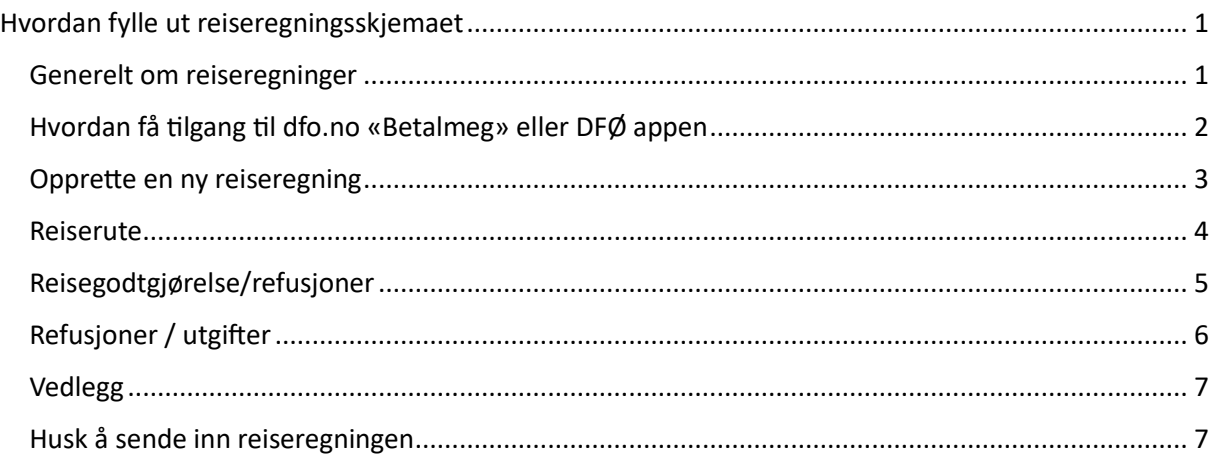

# <span id="page-0-1"></span>Generelt om reiseregninger

- Du må være registrert i vårt lønnssystem før du får lov til å levere reiseregning. Se hvordan få tilgang.
- Det skal leveres en reiseregning for hver reise.
- En reise er fra du drar hjemme fra til du er hjemme igjen.
- Ved overnatting må du oppgi hvor du har bodd, selv om du ikke betalte for det selv.
- Vi trenger ikke buss- og togbilletter (unntak 1. klasse), men vi må vite hvor du har reist, oppdelt i strekning og pris. All bruk av kollektivtransport skal registreres som «Kollektivtransport m/12 % mva».
- Du kan kreve kostgodtgjørelse, men du har som oftest fått lunsj (og frokost ved overnatting).

Reiseregningen består av 4 deler

• Reiserute

En beskrivelse av hvor, når og hvorfor du har reist.

- Reisegodtgjørelse Dersom du krever bilgodtgjørelse, kostgodtgjørelse eller andre godtgjørelser (ytelser du ikke har lagt ut for) registrerer du dette.
- Utgifter Her kan du kreve refusjon for de utgiftene du har hatt.
- Vedlegg

Her kan du legge inn dokumentasjon på de utgiftene du har hatt. Det må legges ved kvittering/bilde av kvittering for kollektivtransport 1. klasse, taxi, parkering, flybilletter, hotellovernattinger, måltider som ikke er omfattet av kostgodtgjørelse og fortsatt skal dekkes, porto, m.m.

# <span id="page-1-0"></span>Hvordan få tilgang til dfo.no «Betalmeg» eller DFØ appen

For å kunne bruke DFØs tjenester må du først være registrert som lønnsmottaker hos Statsforvalteren i Oslo og Viken. Selv om du har tilgang til andre virksomheter som bruker DFØ-appen, er det viktig at du får frem Statsforvalteren i Oslo og Viken når du logger deg på tjenesten.

Får du enten ikke tilgang eller ikke tilgang til rett virksomhet, må du registrere deg. Det gjør du enkelt på følgende skjema:

[https://www.statsforvalteren.no/nb/portal/skjema-og-tjenester/godtgjoring-til-eksterne-registrer-ny](https://www.statsforvalteren.no/nb/portal/skjema-og-tjenester/godtgjoring-til-eksterne-registrer-ny-bruker/)[bruker/](https://www.statsforvalteren.no/nb/portal/skjema-og-tjenester/godtgjoring-til-eksterne-registrer-ny-bruker/)

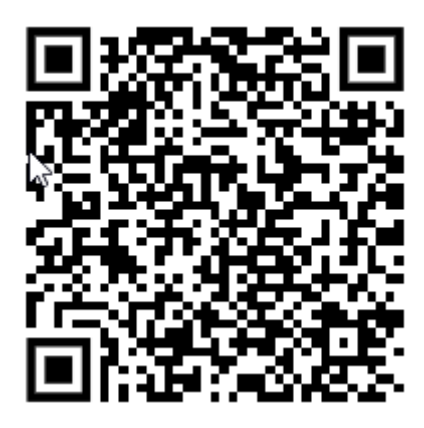

Det går noen dager fra du er registrert til du får tilgang.

DFØ-appen til mobiltelefon og nettbrett kan du laste ned fra Google Play eller Appstore ved å søke på DFØ.

## <span id="page-2-0"></span>Opprette en ny reiseregning

Du kan enkelt opprette en ny reiseregning ved å logge deg inn på dfo.no og tjenesten «Betal meg», eller ved å starte DFØ-appen på din telefon/nettbrett.

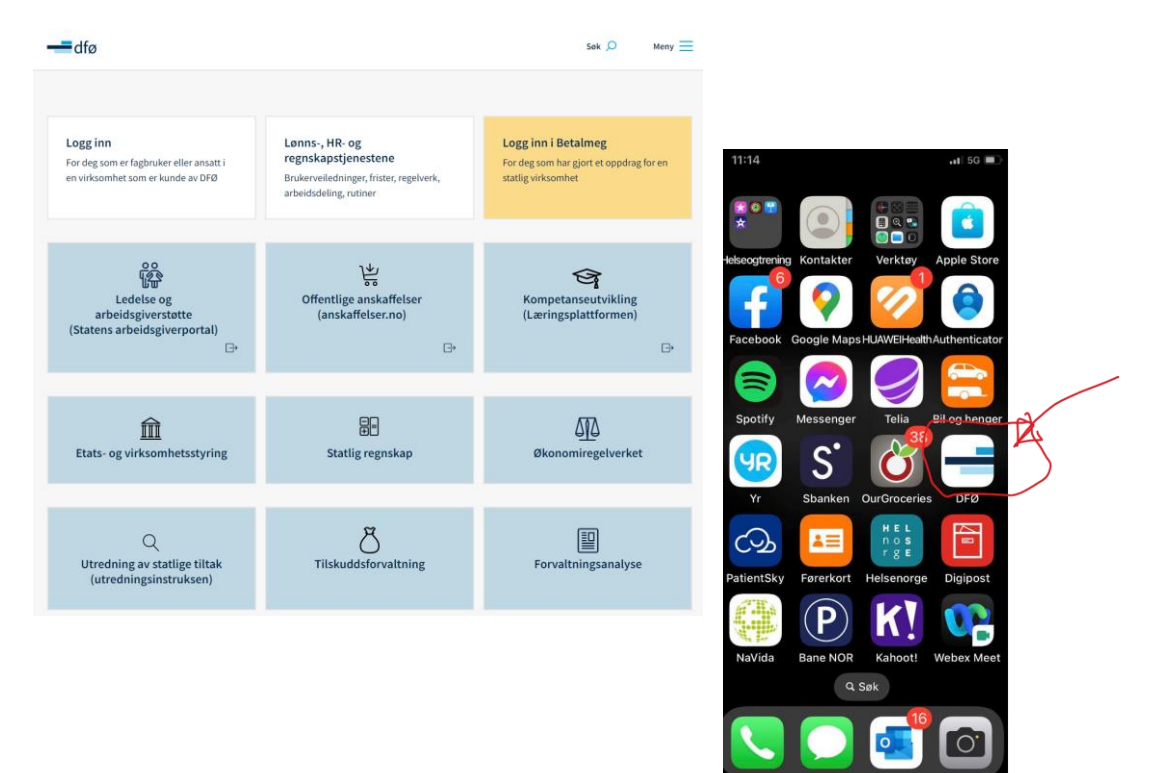

Inne på siden eller i appen velger du «Registrer reiseregning» (Kun «Reiseregning» i appen).

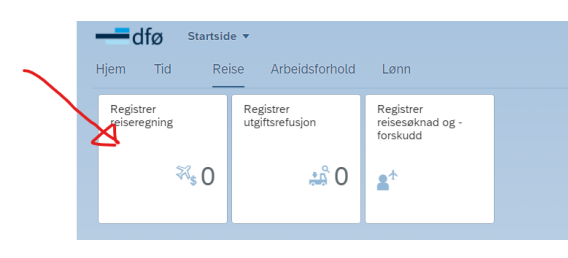

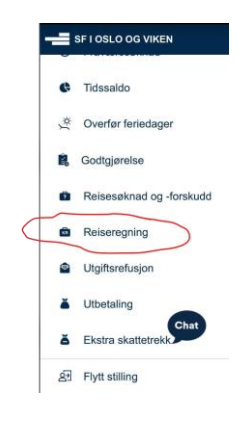

Trykk så på «Lag ny» i nettleseren eller plusstegnet (+) i appen.

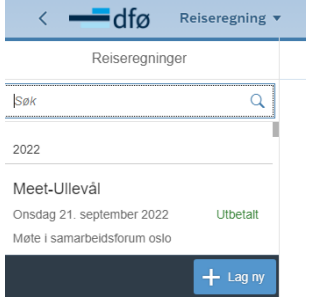

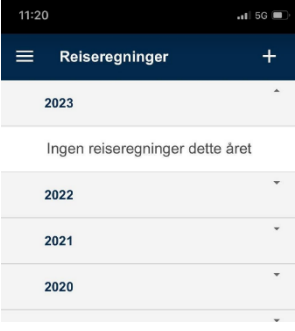

# <span id="page-3-0"></span>Reiserute

Her beskriver du når, hvor og hvorfor du har vært på en reise som vi skal dekke utgiftene til.

#### 1. Reiserute

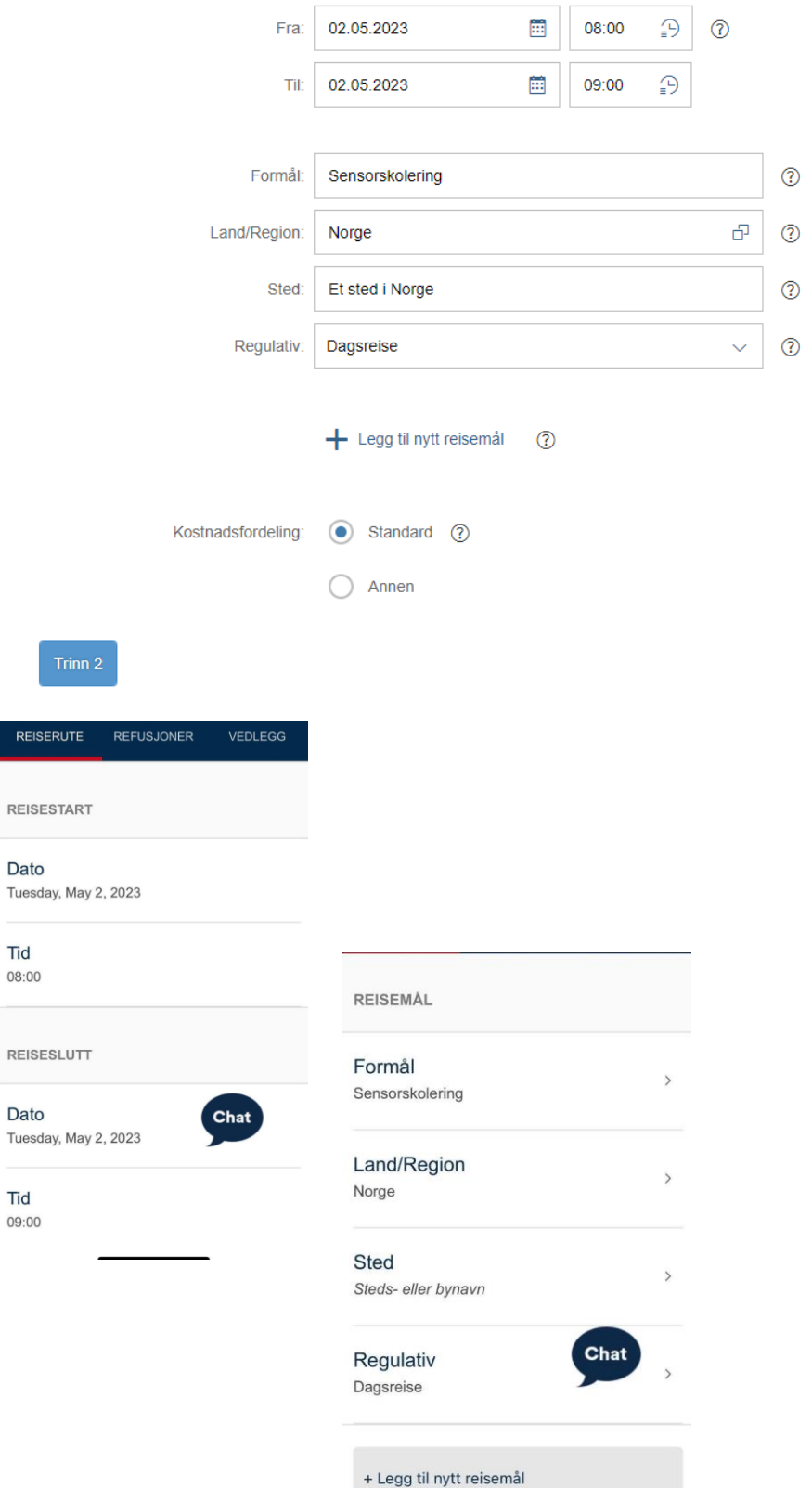

### <span id="page-4-0"></span>Reisegodtgjørelse/refusjoner

Her registrerer du:

- Krav på kostgodtgjørelse (Husk du registrerer at du har krav og så hva som kommer til fradrag – måltider som er dekt)
- Kilometergodtgjørelse ved bruk av egen bil Må være godkjent av SFOV
	- Du må også oppgi om du har med passasjerer
- Taxi må være godkjent av SFOV

Bruk av egen bil/taxi må være godkjent av SFOV. Du kan søk[e sfov-pas@statsforvalteren.no.](mailto:sfov-pas@statsforvalteren.no) Det må begrunnes hvorfor du har behov.

Godkjenning av bilbruk kan også gis om dere kjører flere i samme bil. Dere må oppgi hvem som kjører og hvem som er passasjerer i epost til oss.

Hvis du kjører bil og ikke har fått godkjent dette, kan du likevel få dekket tilsvarende kollektivtransport.

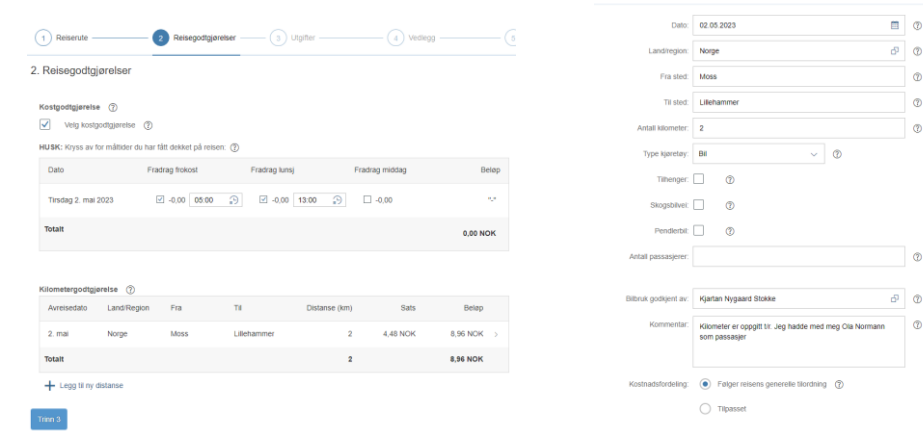

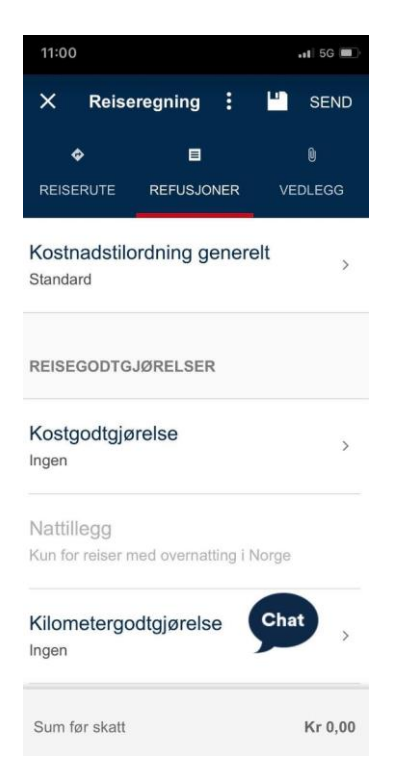

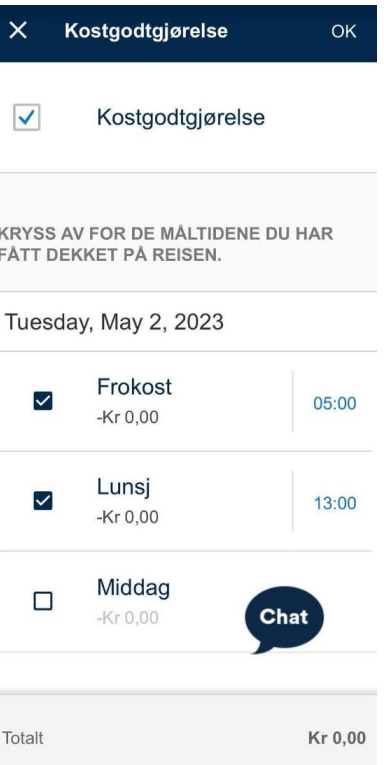

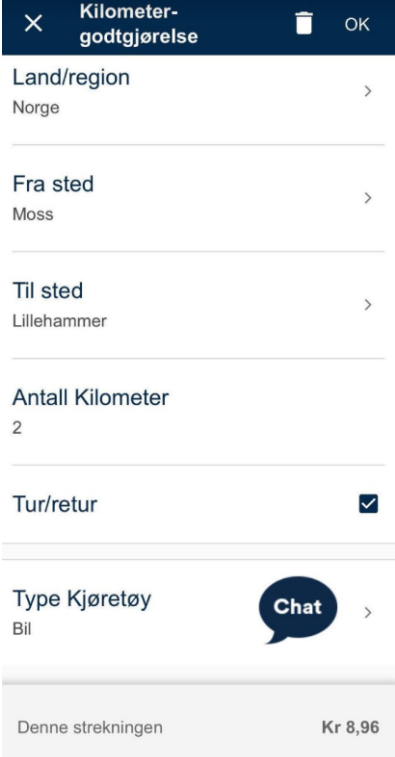

 $\overline{\bullet}$  $\circ$ 

T o

 $\sigma$ 

#### <span id="page-5-0"></span>Refusjoner / utgifter

Du kan kreve refusjon for utgifter knyttet til

- Buss/trikk/bane/tog reiser (trenger ikke kvittering) **kollektivtransport m/ 12 % mva**
- Flyreise Hvis du ikke har betalt for det selv **flyreise betalt av virksomheten**

#### **Må være godkjent av Statsforvalteren**

- **Utgifter ved bruk av egen bil**
	- o Bom passeringer (trenger ikke kvittering) **Bompenger**
	- o Parkering **Parkering**
- Hotellovernatting (husk å oppgi adresse, om du ikke har betalt for det selv, før det da som **hotell betalt av virksomheten**)
- Taxi **Taxi m/ 12 % mva**

#### • Annet – finn hvilken kategori som passer eller spør om hjelp

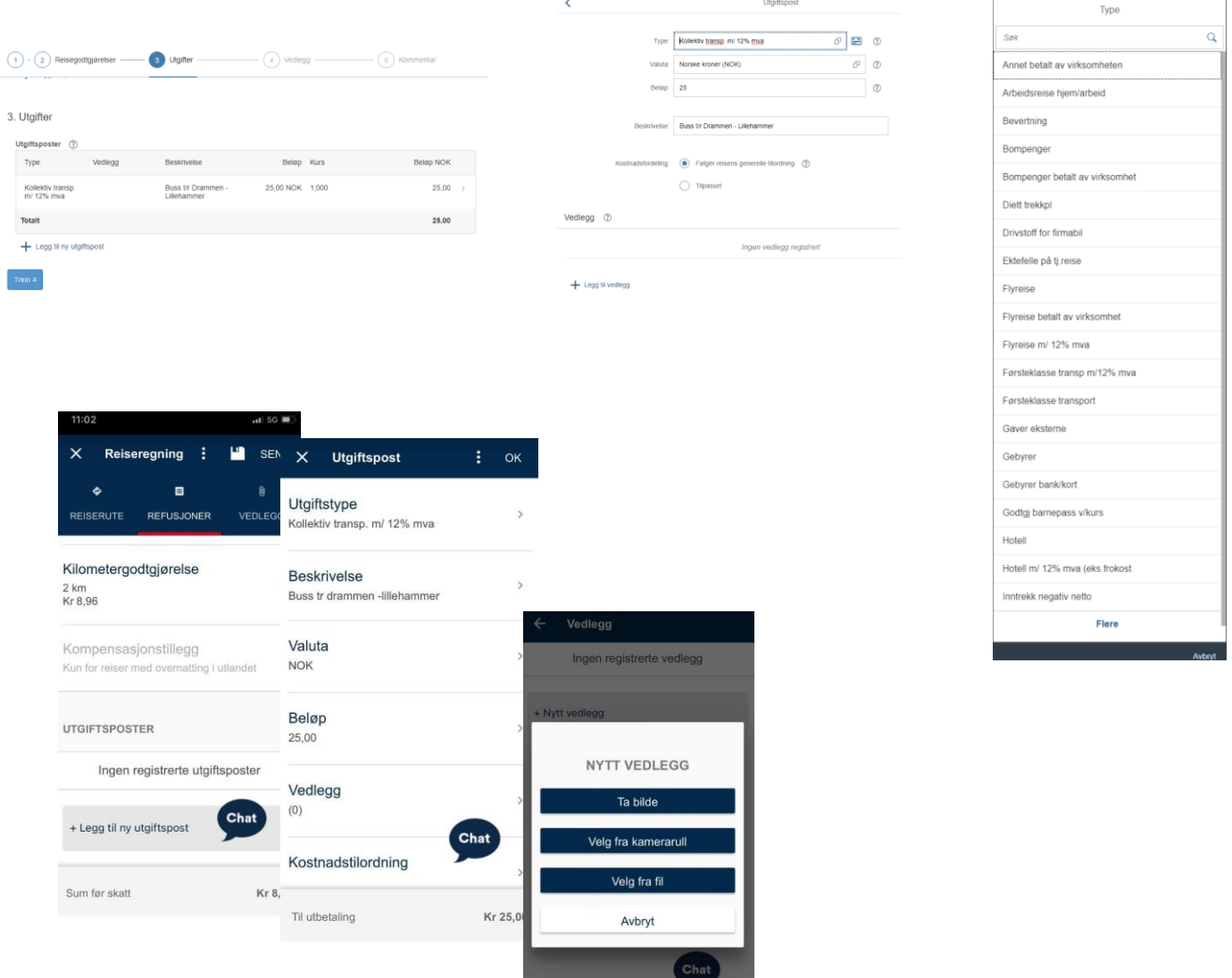

## <span id="page-6-0"></span>Vedlegg

Du kan legge inn vedlegg direkte sammen med den enkelte utgiftsposten eller i delen «Vedlegg». Vi trenger ikke billetter for tog og buss med mindre du har kjøpt billett på første klasse. Det er heller ikke nødvendig med kvittering på bompasseringer (vi bruker bompengekalkulatoren for å sjekke om utgiften stemmer).

Andre utgifter må du alltid legge ved kvittering for. For sensorer er dette særlig aktuelt for taxi, parkering og porto utgifter som du ønsker refundert.

## <span id="page-6-1"></span>Husk å sende inn reiseregningen

Regningen er ikke sendt oss før du trykker send inn.

Om vi har spørsmål til de registrerte postene må vi returnere regningen til deg med kommentarer. Dette er ikke for å være vanskelig, men er den eneste måten vi kan få rettet opp i feil på regningen. Vi kan aldri rette direkte på en reiseregning.

Om du har spørsmål om reiseregningen kan du kontakte

Kjartan Stokke, tlf 32266948, epost: [kjartan.stokke@statsforvalteren.no](mailto:kjartan.stokke@statsforvalteren.no)

eller

Eirik Haugdal, tlf 22003747, epost[: eirik.tryland.haugdal@statsforvalteren.no](mailto:eirik.tryland.haugdal@statsforvalteren.no)